$\frac{1}{\sqrt{2}}$ 

# **Modulus MonoWave Bedienungsanleitung**

von Till Kopper

Version 4.07

(c)2002 Modulus Electronics Http://www.Modulus.Wavesynth.com

# **0.9 Vorwort**

Wie du weißt, gehört zu jedem Synthesizer eine Anleitung, die mit einem Vorwort beginnt. Hier ist es also:

Paul Maddox ist der Designer, Programmierer, Vater, Erbauer, Metallbearbeiter, Debugger, Vorführer, Anwender und Vertreiber des<br>**MonoWave**. Man könnte nun mit einem Lobgesang auf all die tollen Eigenschaften des MonoWave b darüber erzählen. Aber um eine kurze Geschichte lang zu machen, - ähem - eine lange kurz zu machen, haben wir beschlossen, einfach das in einen Satz zusammenzufassen:

Stell' dir einen monophonen, über MIDI steuerbaren, 19 Zoll rackfähigen PPG-blauen Wavetable- Synthesizer ohne das<br>Wavetabledurchfahren, mit einem zuschaltbaren de-rez, mit dem klassischen Moog ™Kaskadenfilter und echten Drehknöpfen vor.

Waren das vielleicht etwas zu viele Aussagen in diesem Satz ? OK, nächster Versuch:

Der **MonoWave** klingt bärenstark, hat den richtigen Druck ("umpf!") und einen einzigartigen Klang.

Ich hoffe, dass der MonoWave euch nun so viel Spaß bereitet wie er uns, den Beta-Testern, machte, macht und machen wird.

#### **Anschaltet**

Meine Freunde, seid bereit für eine Tauchfahrt durch die Klangwelten des **MonoWave**. Um hier mal Alex, den Held aus dem Film "Clockwork Orange" (Uhrwerk Orange), zu zitieren, "Himmlische Glückseligkeit und Wonnen.... Höre das Vollkommene. Hört Engelstrompeten und die Posaunen des Teufels. Ihr seid eingeladen."

Viel Spaß, nun, da er euch gehört.

(Text von Till Kopper, Beta-Tester)

# **1. Das erste Ausprobieren**

- 
- Verbinde **MIDI IN** mit dem MIDI-Ausgang eines Keyboards oder Synthesizers deiner Wahl.<br>Schließe nun **AUDIO OUT** an den Eingang deines Mixers oder Verstärkers an.<br>Drehe den Mixer- oder Verstärkereingang herunter.
- 
- Schließe das Netzkabel an den **MonoWave-MAINS**-Eingang und an die Steckdose an.<br>Schalte den **MonoWave** durch einen Dreh des **VOLUME**-Reglers in die 12-Uhr Position ein.
- $\bullet$  Auf dem Display müßte nun die MonoWave-Versionsnummer angezeigt werden, ein Zeichen dafür, dass der MonoWave nun
- angeschaltet ist.<br>Wenn nicht, überprüfe das Netzkabel und die Steckdose.
- Schalte nun den Mixer oder Verstärker ein. Drücke gleichzeitig den **\*** und den **CHN** Taster um die MIDI-Empfangskanal-Anzeige zu sehen. Man verstellt dort den MIDI-Example of the matter of the property of the contract the matter of the matter of the contract with the stand and den der with the contract of the contract of the contract of the Dividen and the matter of the contract of t (In unserem Beispiel haben wir Kanal 14 ausgewählt)

### **!MIDI!Channel:!14!**

! Wenn man einige Sekunden lang keine Eingaben macht, so verändert sich die Anzeige in:

### **!**! **MIDI!Channel:\*14!**

Durch den <sup>\*</sup> wird angezeigt, dass der Kanal nun permanent gespeichert ist und auch nach dem Ausschalten gespeichert bleibt.<br>• Stelle nun diesen Klang ein:

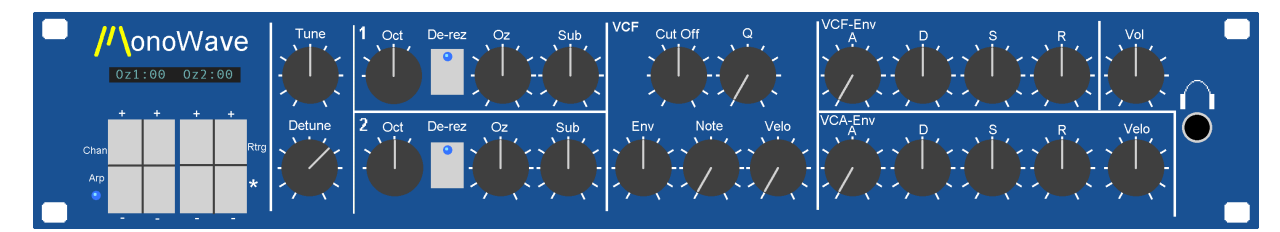

- Drücke nun eine Taste der angeschlossenen Tastatur und halte sie gedrückt. Nun öffne langsam die Regler des Mixers oder Verstärkers bis der Pegel OK ist.
- 
- Nun sollte man den ersten Ton des **MonoWave** höhren. Die MIDI Indikations LED links unten auf der Frontplatte sollte bei jedem Tastendruck kurz aufleuchten.
- 

Nun noch ein paar Worte zu den Werten der Drehknöpfe in dieser Anleitung:<br>Alle Drehknöpfe, außer den Oszillatoren- Oktavschaltern, gehen von 0 (linker Anschlag) bis 10 (ganz rechts). Die Mittelstellung (12<br>Uhr Position) ha

Weiter geht es im nächsten Kapitel mit den analogen Reglern und danach mit den digitalen Parametern.

# **2. Die analoge Abteilung**

Der **MonoWave** hat folgende analogen Sektionen:

- **Tune und Detune**
- (Gesamtstimmung und Verstimmung)
- **Oszillator #1**
- **Oszillator #2**
- **Analoger 24dB Moog Kaskadenfilter**
- mit Hüllkurven-, Anschlags- und Tastatursteuerung
- **ADSR Filter Hüllkurve**
- **ADSR Verstärker Hüllkurve**
- mit Anschlagssteuerung **An/Aus + Gesamtlautstärke**

## **Die TUNE Sektion**

- Der **TUNE** Knopf dient dazu, den **MonoWave** in der Tonhöhe an andere Instrumente anzupassen. Da der **MonoWave** digitale Oszillatoren hat, wird er sich nicht verstimmen.
- In der Mittelstellung ist der **MonoWave** normal gestimmt. Der **DETUNE** Knopf verstimmt den zweiten Oszillator relativ zum ersten. In der Mittelstellung gibt es keine Verstimmung zwischen den Oszillatoren. Dreht man den Knopf nach rechts, wird der zweite Oszillator nach oben verstimmt. Dreht man ihn nach links, sinkt die Tonhöhe.

## **Die OZ 1 (Oszillator 1) Sektion**

- Mit dem vierstufigen Oktavumschalter (OCT) wählt man die Oktavtransposition. Das ist sehr praktisch, wenn die<br>- angeschlossene Tastatur nicht den gewünschten Tonumfang hat, oder aber auch für schnelle Veränderungen. Die
- Position entspricht der normalen 16" Lage.<br>Der **DE-REZ** Taster vermindert die Abtastrate der Oszillatoren um den Faktor 4 (von 256 Sampleworten pro Wellenzyklus auf
- 64) um einen sexy Low-Fi Klang zu erzeugen. Viele alte digitale Synthesizer haben durch diese Beschänkung ihren typischen harschen Klang erhalten. Und nun kann man dieses frei wählen.

Eigentlich ist das ja ein digitaler Parameter, aber er ist aus Gründen der einfacheren Bedienung hier positioniert. Die lieblich blau schimmernde **LED** im **DE-REZ**-Taster zeigt, wenn er aktiviert ist. Manchmal muß man erst die Filterfrequenz anheben um den Effekt des **DE-REZ** hören zu können.

- Mit dem **OZ** Regler regelt man die Lautstärke des Oszillators.
- Der **SUB** Regler erlaubt das Einblenden eines Sub-Oszillators. Dieser erzeugt eine um eine Oktave tiefer als der Oszillator erklingende Rechteckwelle.

Wenn man diese nun gleichzeitig mit der normalen Wellenform des Oszillators benutzt, so erhält man einen fetteren, satteren Klang.

Der Oszillator kann vom LFO moduliert werden. Mehr dazu unter dem Punkt " **3. Die digitale Sektion**" unter der Überschrift "**LFO**"

# **Die OZ 2 (Oszillator 2) Sektion**

Sinngemäß wie die **OZ 1** Sektion.

### **Die Filter Sektion**

- **FREQ** = Tiefpassfiltereckfrequenz.
- 
- Q = Emphasis = Resonance<br>● ENV steuert die Stärke der Hüllkurvenmodulation auf der Filterfrequenz
- **ENV** steuert die Stärke der Hüllkurvenmodulation auf der Filterfrequenz.<br>**NOTE** addiert eine Steuerspannung in Abhängigkeit zu empfangenen MIDI-Note;<br>Auf Null gedreht, beeinflußt es nicht. Ganz aufgedreht, steigt die Filt
- **VEL** öffnet den Filter in Abhängigkeit zu der Anschlagsgeschwindigkeit. Je weiter man den Knopf aufdreht, um so größer wird<br>der Effekt des Anschlages auf die Filterfrequenz (bis der Filter ganz offen ist).
- Ein sehr fest angeschlagener Ton wird also den Filter weiter öffnen und den Klang heller machen. Ein zart gespielter Ton wird den Filter weniger beeinflussen. Das ist für expressives Spielen gut verwendbar. Der Filter kann auch vom LFO moduliert werden. Mehr dazu unter dem Punkt " **3. Die digitale Sektion**" unter der Überschrift
- "**LFO**"

# **Die Filter Hüllkurve**

Der **MonoWave** hat zwei analoge ADSR-Hüllkurvengeneratoren. Diese sind für kurze Zeitwerte optimiert.

- **A** steht für Attack-Zeit ("Anstiegszeit"),
- 
- **D** für Decay-Zeit ("Fallzeit"),<br>**S** für den Sustain-Pegel ("Haltepegel"),
- **R** für die Release-Zeit ("Loslasszeit").

## **Die Verstärker Hüllkurve**

- Sinngemäß wie die Filter Hüllkurve.
- Mit **VEL** steuert man den Einfluß der Anschlagsstärke auf die Lautstärke

Wenn man 0 einstellt (linker Anschlag), gibt es keine anschlagsabhängige Veränderung.

Ganz aufgedreht erreicht man die maximale Kontrolle durch die Anschlagsstärke. Also fast keinen hörbaren Ton bei sehr<br>zartem Spiel und maximale Lautstärke ("bist du verrückt?") wenn man sehr hart spielt. Die erreichbare maximale Lautstärke ist immer die selbe. So vermeidet man übersteuernde angeschlossene Geräte, Ohren **Die spezielle Haltefunktion** (Eine noch laufende **ATTACK** Phase sollte vorher beendet sein)<br>Stelle den **DECAY** auf weniger als **2**.<br>Drehe den **SUSTAIN** über 9 und den **RELEASE**-Wert auf über **2**.<br>Alle diese Bedingungen müssen gleichzeitig erfüllt werden.<br>Die letzte Note klingt nun unendlich lange weiter. Wenn du mal einen Notenhänger bemerkst, so<br>prüfe zuerst, ob du nicht verse

# **Der An/Aus + Gesamtlautstärkeregler**

Ganz gegen den Uhrzeigersinn gedreht ist der **MonoWave** ausgeschaltet. Mit diesem Regler stellt man die Lautstärke für den Mixer oder den Verstärker passend ein. Dieser Regler beeinflußt auch den Kopfhörerausgang.

# **3. Die digitale Sektion**

Der **MonoWave** hat folgende digitale Parameterseiten:

- **Die Wellenform Selektion**
- (das ist die Startseite)
- **Die LFO Funktionen**
- **Die MIDI Kanalwahl**
- **Die Verstimmungsoptionen**
- **Die Retrigger Auswahl**
- **Das Arpeggiator Tempo und Betriebsarten Seite**
- **Die Testtonfunktion**

(einen Ton zu Testzwecken ohne angeschlossenes MIDI Gerät auslösen)

#### **Wellenform**

Die Wellenformanzeige ist die Hauptseite des **MonoWave**. Sie wird immer angezeigt, wenn der **MonoWave** aufgedreht wird, sowie während des normalen Spielens.

### **!Oz1:00!!Oz2:00!!!**

Der **MonoWave** ist mit 256 Wellenformen bestückt. Normale analoge Synthesizer haben sechs oder weniger Wellenformen.

Diese Wellenformen können für beide Oszillatoren OSZ 1 und OSZ 2 unabhängig ausgewählt werden.<br>Diese Wellenformen können für beide Oszillatoren OSZ 1 und OSZ 2 unabhängig ausgewählt werden.<br>Durch Tastendruck auf die + und einem System von Bänken und Nummern wählen.

Sie sind im hexadezimalen System numeriert, also von **0** bis **F** für die erste Stelle, und **0** bis **F** für die zweite Stelle. Man kann sich die Ziffern 0, 1, 2, 3,..., 9, A, B, C, D, E, bis F an der ersten Stelle als Bank vorstellen, und die gleichen Ziffern nochmals in der zweiten Stelle als Wellennummer innerhalb einer Bank.

**00** = Sägezahn;

- **01** = umgedrehter Sägezahn
- **02** = Sinus **03** = Rechteck
- 
- **04** = Dreieck **05** = Puls, 25%
- **<sup>06</sup>** = Sägezahn, abgerundet (kling mehr analog) **<sup>07</sup>** = cross over point verzerrter Sägezahn
- **08** = cross over point verzerrter Sinuswelle
- 
- **09** = 1.+2. Harmonische **0A** = 1.+3. Harmonische
- 
- **0B** = 1.+4. Harmonische **0C** = 1.+5. Harmonische
- **0D** = 1.+6. Harmonische **0E** = 1.+7. Harmonische
- **0F** = dreckiger/verzerrter Sägezahn

**00** bis **0F** (die **O** Bank) sind von Paul Maddox erstellt<br>**10** bis 7F (Bänke 1 bis 7) und F0 bis FF (Bank F) entstammen den PPG wave Synthesizern (mit freundlicher Genehmigung von Waldorf Music).<br>Und 80 bis EF (Bänke 8 bi

Im **Anhang** gibt es die Wellenformen alle zu sehen.

# **LFO**

Die neuste Errungenschaft der **MonoWave** Software: LFO mit Dreieckwelle. Folgende Modulationsziele oder eine beliebige Auswahl davon stehen zur Verfügung:

**Oszillator #1** (mit **1** in der Anzeige abgekürzt) **Oszillator #2** (mit **<sup>2</sup> Filter Frequenz** (mit **F** in der Anzeige abgekürzt)

Drücke die "**\***" und die Taste rechts neben der **ARP** Aufschrift gleichzeitig.

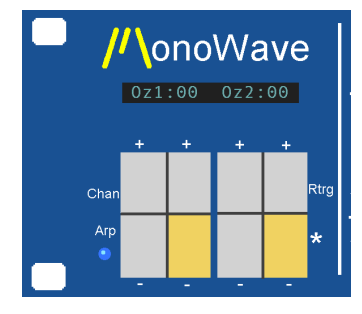

Nun sollte die Anzeige etwa so aussehen:

**!KeyS:Y!Dest:12F!**

Das "**Y**" ("Yes") zeigt an, dass der LFO bei jedem Tastendruck seinen Zyklus von neuem startet. Das benutzt man häufig bei

Filtermodulationen. Man/Frau kann man das "**Y**" zu einem "**N**" ("**No**": Kein Retrigger = der LFO läuft also ständig ohne Hemmung weiter) ändern, indem man/frau den oberen linken Taster betätigt.

Der LFO kann auf die Oszillatoren 1 und 2 mit der entsprechenden Zahl in der Anzeige geleitet werden. Die zwei oberen mittleren Taster schalten dazu in der Anzeige zwischen" 1" oder "2" und "I" hin und her. Wenn die Nummer des Oszillators angezeigt wird, so<br>kann dieser Oszillator vom LFO moduliert werden. Wie bei fast allen Synths seit dem Minimoog

mit dem Modulationsrad (des Masterkeyboards) einstellen. Die LFO auf Filter Modulation kann mit dem Taster rechts oben ein- und ausgeschaltet werden, wobei ein " **F**" in der Anzeige für eine eingeschaltete Modulationszuweisung steht. Die Stärke der Filtermodulation kann mit dem Knopf " **Note**" in der Filtersektion voreingestellt werden. So läßt sich eine starke

Filtermodulation mit einer sehr schwachen Oszillatormodulation mit einem Modulationsrad steuern.

Wenn man einige Sekunden nichts auf dieser Einstellseite verändert, werden die Einstellungen dauerhaft gespeichert. Ein kurz<br>dargestelltes "\*" in der Anzeige zeigt das auch visuell an. Danach schaltet der MonoWave wieder i Die maximale LFO Modulation (auf die Oszillatoren und den Filter) kann man übrigens per Midi Controller #12 in 8 Stufen einstellen. Dieser Wert wird nach dem Einstellen auch beim nächsten Speichervorgang mit abgespeichert. Wenn bisher noch kein Midi<br>Controller #12 zum gesendet worden ist, so steht der Wert wohl noch immer auf "1" (max. Tonhöhenmodulat Halbton).

In der **ARP** Anzeige kann man die Geschwindigkeit wie beim **ARP** numerisch einstellen. Vgl. den **ARP** Abschnitt weiter unten.<br>Alternativ geht das auch wie beim **ARP** per Midi Controller #48. Die gesendeten Daten veränd Die **ARP LED** links neben dem Tastenfeld blinkt im Tempo des ARPs, beziehungsweise im Tempo des LFOs. Sie leuchtet beim<br>letztgenannten immer bei der positiven Hälfte des Wellenzyklus' auf.

Entschuldigung, aber leider kann man den ARP und den LFO nicht gleichzeitig benutzen.

# **MIDI Kanal**

Drücke gleichzeitig den **\*** und den **CHN** Taster, um die MIDI-Empfangskanal-Anzeige zu sehen.

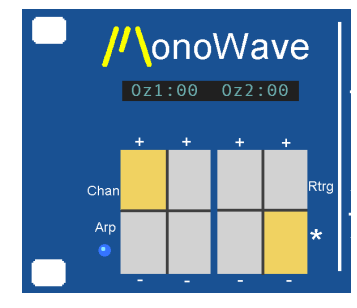

Man verstellt dort den MIDI-Kanal, auf dem der **MonoWave** empfangen soll, indem man ihn mit den zwei ganz rechten Tastern unter

der Anzeige einstellt. Durch das Drücken des **+** Tasters steigt die Kanalnummer; die **-** Taste wählt niedrigere Kanalnummern aus.

#### **!MIDI!Channel:!14!**

Wenn man einige Sekunden lang keinen Taster mehr drückt, wird der eingestellte Wert automatisch gespeichert. In der Anzeige<br>erscheint ein "\*" um das anzuzeigen. Danach schaltet der **MonoWave** wieder auf die Wellenformanzei

## **Verstimmungsoptionen**

Drücke gleichzeitig den **\*** und die Taste links davon, um die Verstimmungsoptionen zu sehen.

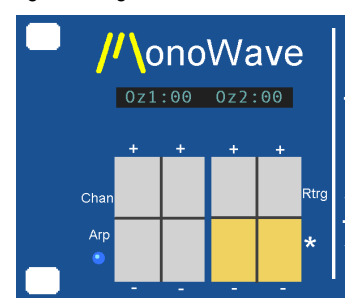

Auf der Anzeige erscheint:

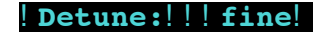

oder

**!Detune:!!!semi!**

Wenn **FINE** ("Fein") ausgewählt ist, verändert der **DETUNE** Regler die Verstimmung nur leicht (etwa +100/-100 cents). Diese Einstellung verwendet man meist für Schwebungseffekte.

**SEMI** (Halb(-tone)) läßt den zweiten Oszillator in Halbtonschritten um maximal +7 / -8 Halbtöne verstimmen.<br>Wenn man einige Sekunden lang keinen Taster mehr drückt, wird der eingestellte Wert automatisch gespeichert. In d erscheint ein "**\***" um das anzuzeigen. Danach schaltet der **MonoWave** wieder auf die Wellenformanzeige zurück.

# **Re-Trigger**

Hier stellt man ein, wie der **MonoWave** auf neue Notenanschläge reagiert. Drücke gleichzeitig die **\*** und die **Rtrg** benannten Tasten (die zwei Taster ganz rechts in der Tastenmatrix unter der Anzeige).

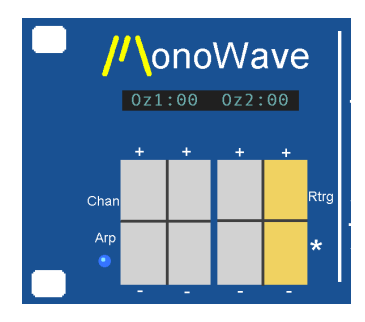

Auf der Anzeige erscheint:

#### **!!Re-trigger?!Y!!!**

Das "Y" steht für "Yes" = JA. Wenn dieser Wert mit den+ und - Tasten eingestellt wurde, beginnt der MonoWave bei jeder neu<br>gedrückten Taste einen neuen Ton mit neuer Hüllkurve, unabhängig von eventuell noch gedrückten and verhalten sich die meisten Synthesizer heutzutage (denn die sind meist polyphon). Alternativ steht dort:

## **!!Re-trigger?!N!!!**

Das "**N**" steht für "No" = Nein. Der **MonoWave** beginnt nur dann nach einen Tastendruck mit einer neuen Hüllkurve, wenn keine andere Taste mehr gedrückt ist. So kann man legato spielen.

Wenn man einige Sekunden lang keinen Taster mehr drückt, wird der eingestellte Wert automatisch gespeichert. In der Anzeige erscheint ein "**\***" um das anzuzeigen. Danach schaltet der **MonoWave** wieder auf die Wellenformanzeige zurück.

## **ARP**

Man gelangt zu der ARP-Anzeige, indem man gleichzeitig den **\*** Taster und den Taster neben dem Aufdruck **ARP** drückt.

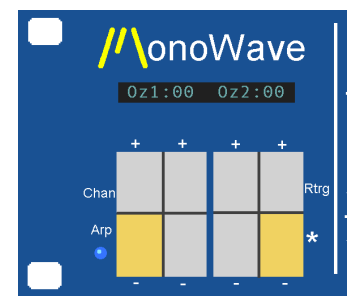

Auf dem Display sieht man dann:

#### **!Spd:M16!On:As!!!**

**Spd** (speed=Tempo): Das Tempo kann man mit zu dem **MonoWave** gesendeten **Modulationsrad**-Daten ändern, außer, wenn der

**MonoWave** gerade zur MIDI-Clock synchronisiert wird.<br>Wenn man mit dem Modulationsrad ein gutes Tempo gefunden hat, so kann man dieses leicht dauerhaft speichern, indem man die<br>ARP-Anzeige aufruft und, ohne etwas einzustel Die nicht zu MIDI synchronisierten Tempowerte werden als **10** bis **FF** angezeigt.

Man kann das gespeicherte Tempo auch direkt am **MonoWave** ändern, ohne das **Modulationsrad** zu benutzen. Das Speichern erfolgt eben so automatisch nach der letzten Eingabe.

Hier eine Aufstellung der möglichen MIDI Werte:<br>**M01 'M02 'M03, M04, M06, M08, M12, M16, M24 ' M36, M48 ' M96 :**<br>Das "**M**" steht für**M**IDI.

Die Zahl dahinter gibt die Anzahl der vom ARP gespielten Noten pro ganzer Note.  $\,$  M04 heißt, das vier Noten auf einen 4/4 Takt<br>gespielt wird. Also 4 Viertelnoten.

Man hat die Auswahl zwischen 6 **ARP** Modi:

- **A**: Die Noten werden in der gespielten Reihenfolge gespielt. Legato gespielt.
- **As**: Wie oben, jedoch stakkato gespielt. **B**:
- Die Noten werden in der gespielten Reihenfolge gespielt. Nach jedem Durchlauf werden alle Noten eine Oktave höher nochmal abgespielt. Legato gespielt. **Bs**:
- Wie oben, jedoch stakkato gespielt.  $\bullet$  C:
- Die Noten werden in der gespielten Reihenfolge gespielt. Jede Note wird jeweils eine Oktave höher nochmal abgespielt. Legato gespielt.
- **Cs**: Wie oben, jedoch nun stakkato gespielt.

Das **ARP**eggio startet beim ersten Tastendruck (oder besser MIDI Note), allerdings nur in der nicht zu MIDI synchronisierten Betriebsart.

Im der MIDI synchronisierten Betriebsart (Tempowert "**M**xx") startet das Arppeggio nur dann sofort, wenn man bis 1/16tel nach dem Notenwert eine Taste drückt. Andernfalls startet es erst auf der nächstfolgenden 1/16tel Note. So ist sichergestellt, dass man wirklich<br>genau zur MIDI-Clock startet. Man könnte diese Funktion auch " **ARP**-Start-Quantisiere

Wenn man dem **MonoWave** per MIDI den Sustain/Haltepedal Controller sendet, so werden die gespielten ARP Noten auch nach dem Loslassen der gedrückten Tasten weitergespielt.

Ohne das Pedal stoppt das Arpeggio mit dem Loslassen der letzten gehaltenen Taste.

Während das Pedal gedrückt gehalten wird, kann man weitere Töne an das gespielte Arpeggiomuster anhängen, allerdings nur, solange noch mindestens eine Taste gehalten wird. Man kann so bis zu 32 Noten im Arpeggiospeicher aufnehmen.

## **Testton**

Das ist eine spezielle Funktion, die man kaum täglich brauchen wird. Man kann damit den **MonoWave** dazu bringen, bestimmte Tonhöhen dauerhaft gehalten von sich zu geben, und zwar ohne eine Tastatur oder ein anderes MIDI-Gerät angeschlossen zu haben.

Drücke gleichzeitig die Tasten "**\***" und " **+**" rechts neben dem **ARP** Taster.

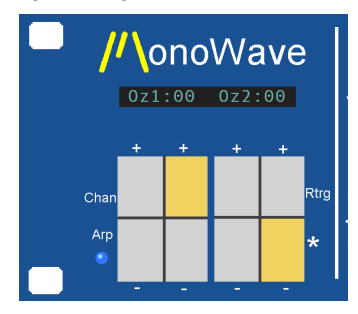

Die Anzeige sieht dann so aus:

#### **!Note:C!!Gate:Off!**

Durch die zwei Taster unter dem "**OFF**' kann man die gehaltenen Töne an- und ausschalten. Natürlich muß dazu der MonoWave in<br>der analogen Sektion auch auf einen hörbaren Klang mit "Sustain" eingestellt werden.<br>Die Tonhöhe man in der Oszillatoren Sektion mit dem Oktavdrehschaltern einstellen.

In dieser Betriebsart sind sowohl LFO als auch Arpeggiator deaktiviert.

Um die **Testton** Betriebsart zu verlassen und wieder zu dem gewohnten Wellenformanzeige zurückzukommen, muß man nur die " **\***" Taste drücken.

# **4. Anhang Die Wellenformen**

**Wellenformen 00 bis 07**

**Wellenformen 08 bis 0F**

MWWW

**Wellenformen 10 bis 17**

wwW m<br>V

**Wellenformen 18 bis 1F**

Muhammy<mark>lumuwana</mark> n **Luviniminny Mony**vain**a** 

**Wellenformen 20 bis 27**

**Wellenformen 28 bis 2F** nn 1

**Wellenformen 30 bis 37**

**Wellenformen 38 bis 3F**

**Wellenformen 40 bis 47 Wellenformen 48 bis 4F Wellenformen 50 bis 57 Wellenformen 58 bis 5F Wellenformen 60 bis 67** Wm Lynn Mary Mwnghnir M **Wellenformen 68 bis 6F** v V 1 Mwarzi humay huma Martay Krawl Krawa Karang **Wellenformen 70 bis 77** Marmore M Marmore M Marmore M Marmore M Marmore M Marmore M Marmore M **Wellenformen 78 bis 7F** Warmmary Warmmary Warmmary Warmmary Warmmary **Wellenformen 80 bis 87** J Mhommon J V Janney Mahal word hall warn 

**Wellenformen C8 bis CF** my<sub>mymy</sub>hy

hardhargaan waa Lynn Mary Myndy Roop yn Nghlyndfil yn yn yn yn yn yn y Llynn Margynia yn y Mae yn y Mae yn yn

**Wellenformen C0 bis C7**

**Wellenformen B8 bis BF**

**Wellenformen B0 bis B7** 

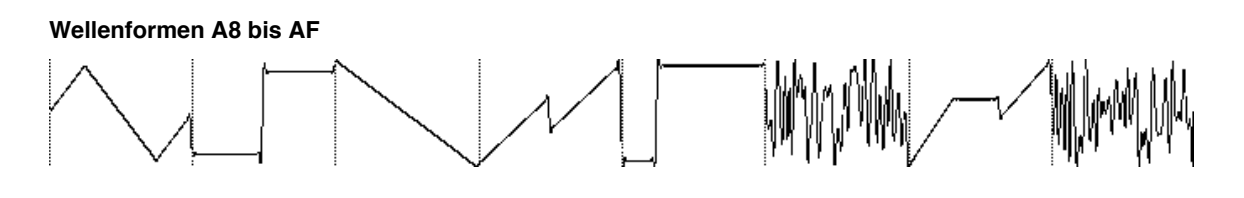

**Wellenformen A0 bis A7** Myn Myn Mari<sup>nan</sup>n myn fforffor yn y flwythwy ffwm ar y flwyn y f

**Wellenformen 98 bis 9F** www.andrew.com/www.andrew.com/www.andrew.com/www.andrew.com/www.andrew.com/www.andrew.com/www.andrew

**Wellenformen 90 bis 97** M MAMMMMMMM

**Wellenformen 88 bis 8F** WWWW.

**11**

**Wellenformen D0 bis D7** Why My My Man And Montes Montes Man **Wellenformen D8 bis DF Wellenformen E0 bis E7** Municipal Mary 1 **Wellenformen E8 bis EF Communications** MMmyAhmy **Wellenformen F0 bis F7** Jernary Jernary Manuary Municipal **Wellenformen F8 bis FF** nnhm

**5. Schaltplan und Spezifikationen**

# **5. Schaltplan und Spezifikationen**

# **Schaltplan**

(befindet sich am Ende der gedruckten Version)

# **Spezifikationen**

- Stromanschluß: 110V 240V ac 50/60 Hz, automatisch eingestellt maximale Stromaufnahme: 30 W
- Kopfhörerausgang: am besten mit einem 32 Ohm Impedanz Kopfhörer
- 
- Audioausgang:<br>• Audioausgang:<br>• Monophone 6,3 mm (1/4") Buchse
- ROM Wellen:
	- 8bit Auflösung<br>256 Sampleworte pro Wellenzyklus
	-
	-
	-
	-
	-
- **DE-REZ** reduziert auf 64 Sampleworte pro Wellenzyklus<br>
ADSR Zeiten:<br>
0 Attack: 6 820 msek<br>
0 Decay: 16 6000 msek<br>
0 Release: 16 6000 msek<br>
0 Release: 16 6000 msek<br>
Midi Tonumfang: etwa 90dB<br>
Midi Tonumfang: C#-2 t
- MIDI note offs: MIDI-Note-offs und Velocity-Note-offs werden erkannt

Alle Angaben sind ohne Gewähr und können ohne Vorankündigung geändert werden

# **MIDI Implementation Chart**

Model: Modulus MonoWave Date: September/08/2002 Version: 4.07

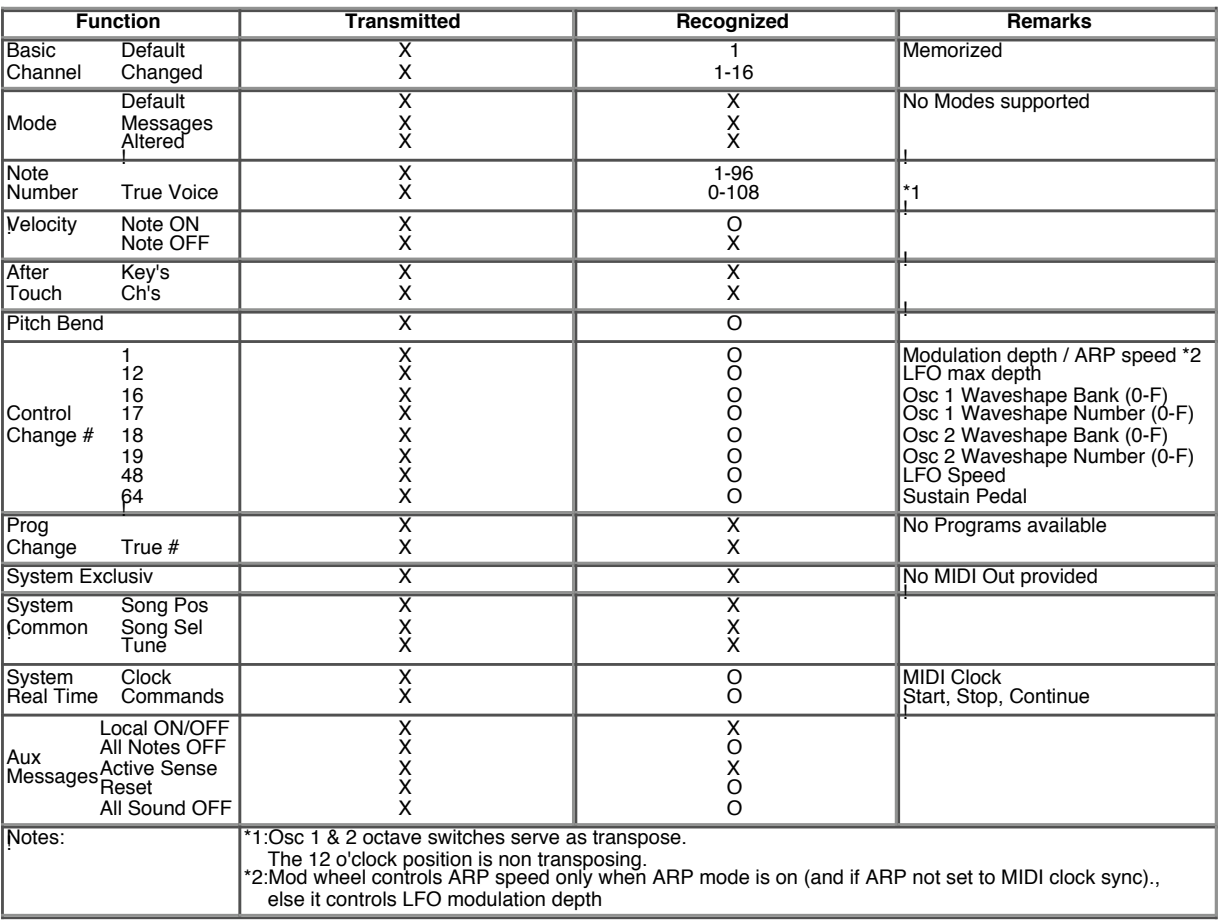